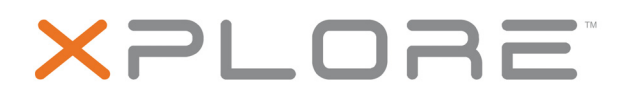

# **XSLATE™ D10**

**Model iX101B1**

**User Guide**

© 2003–2016 Xplore Technologies Corporation of America. All rights reserved.

This document contains information protected by copyright. No part of this document may be reproduced in any form without written consent from Xplore Technologies.

The information in this document is provided "as is" and is subject to change without notice. Xplore Technologies is not liable for errors or omissions in this document.

Xplore, Motion by Xplore, View Anywhere, and QuickNav are trademarks or registered trademarks of Xplore Technologies Corporation of America in the U.S.A. and other countries.

Acrobat is a registered trademark of Adobe Systems Incorporated.

Bluetooth is a registered trademark owned by the Bluetooth SIG, Inc., U.S.A. and licensed to Xplore Technologies Corporation of America.

Intel, Intel Atom, Core, vPro, and Centrino are trademarks or registered trademarks of Intel Corporation or its subsidiaries in the United States and other countries.

Android, Google, Google Play, and other marks are trademarks registered trademarks of Google Inc. in the United States and/or other countries.

Qualcomm, Gobi, and Gobi 5000 are trademarks or registered trademarks of Qualcomm Incorporated.

Wi-Fi is a registered trademark of the Wi-Fi Alliance.

Kensington and MicroSaver are registered trademarks of the Kensington Technology Group.

HDMI, the HDMI logo, and High-Definition Multimedia Interface are trademarks of HDMI Licensing LLC in the United States and other countries.

This product incorporates copy protection technology that is protected by U.S. and foreign patents, including patent numbers 5,315,448 and 6,836,549, and other intellectual property rights. The use of Macrovision's copy protection technology in the product must be authorized by Macrovision. Reverse engineering or disassembly is prohibited.

Xplore Technologies Corporation of America has made every effort to identify trademarked properties and owners on this page. All brands and product names used in this document are for identification purposes only and may be trademarks or registered trademarks of their respective companies.

The warranties for Xplore and Motion by Xplore products are set forth in the express limited warranty statements accompanying such products. Nothing in this document constitutes an additional warranty.

The Xplore and Motion by Xplore products and services may be covered by one or more patent-protected inventions. Additional patents may also be pending. For more information, see www.motioncomputing.com/us/legal/patents.

The end user may access only one operating system language version. L'utilisateur final ne peut accéder qu'à une seule version linguistique du système d'exploitation.

Der Endbenutzer darf nur auf eine Sprachversion des Betriebssystems zugreifen.

De eindgebruiker heeft slechts toegang tot één taalversie van het besturingssysteem.

L'utente finale può accedere a una sola lingua del sistema operativo.

El usuario final sólo podrá acceder a una versión de idioma del sistema operativo.

Loppukäyttäjä voi käyttää vain yhtä käyttöjärjestelmän kieliversiota. Användaren har endast tillgång till en språkversion av

operativsystemet.

Slutbrugeren har kun adgang til ét af operativsystemets sprogversioner.

Sluttbruker kan aksessere kun én av operativsystemets språkversjoner. O utilizador final pode alcançar somente uma versão de língua do sistema de exploração.

O usuário final pode acessar apenas uma versão de idioma do sistema operacional.

PN 95-01222 Rev. A Revision Date: February 2016

# **Table of Contents**

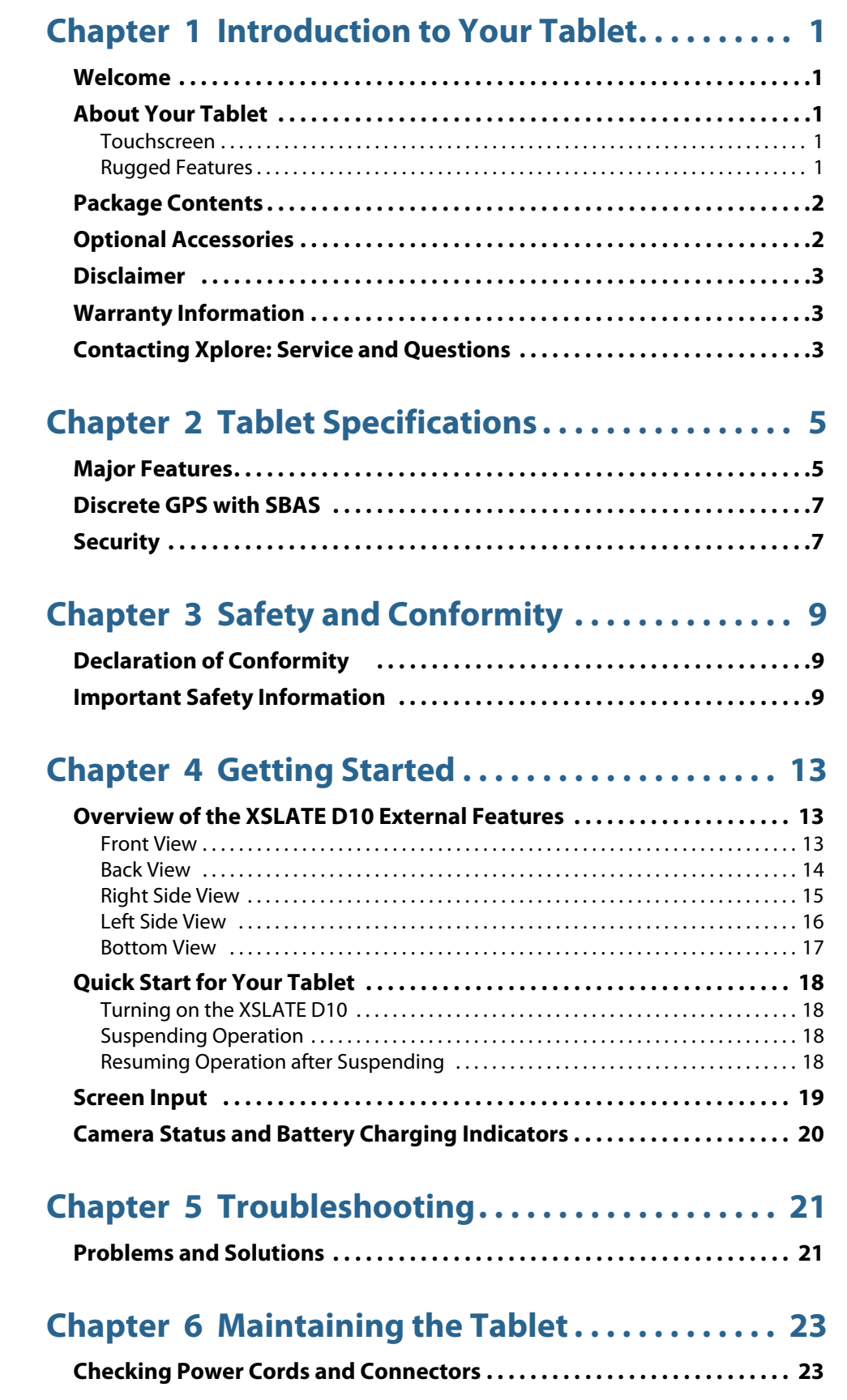

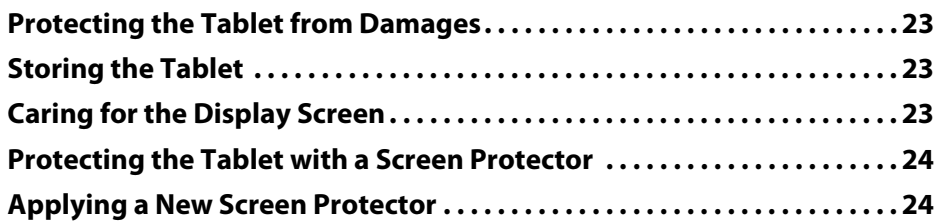

# **[Chapter 7 Agency Notices . . . . . . . . . . . . . . . . . . . . 25](#page-28-0)**

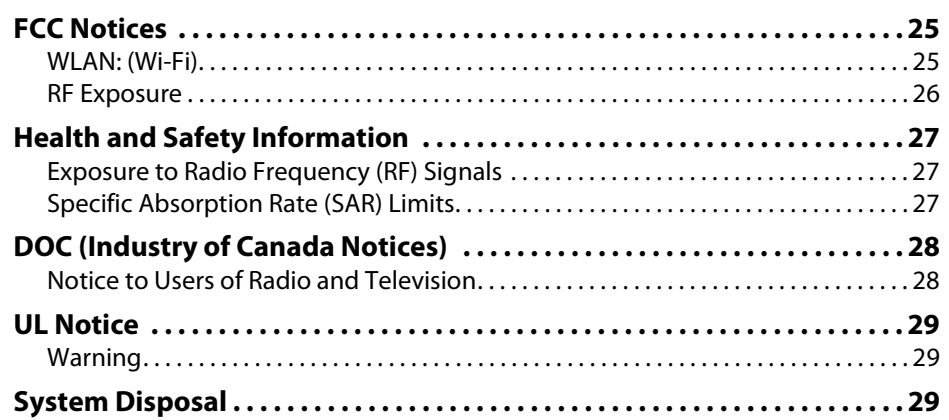

# **[Chapter 8 Environment . . . . . . . . . . . . . . . . . . . . . . . 31](#page-34-0)**

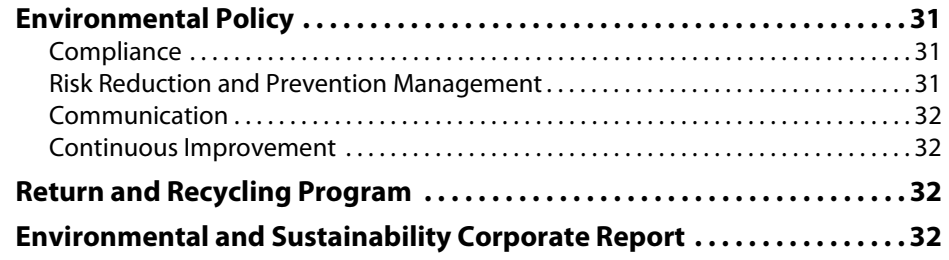

# **[Appendix A Declaration of Conformity . . . . . . . . 35](#page-38-0)**

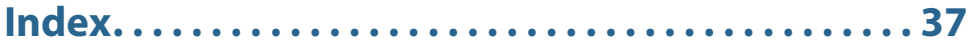

# <span id="page-4-0"></span>**Introduction to Your Tablet**

# <span id="page-4-1"></span>**Welcome**

Welcome to the Xplore™ XSLATE™ D10 tablet, the rugged tablet designed, tested, and manufactured to meet the environmental and physical real-world challenges faced by today's mobile workers. Based on years of experience in rugged mobile applications, the XSLATE D10 is designed to withstand the abuses of everyday wear and tear. Advanced technology, innovative design, and a rugged case are just a few highlights of your tablet system.

<span id="page-4-5"></span>**NOTE:** This guide assumes that you have basic experience using the Android™ platform. This tablet is shipped with Android 5.1, Lollipop OS.

# <span id="page-4-2"></span>**About Your Tablet**

The XSLATE D10 is a high-performance tablet that runs the Android operating system (OS). For quick start information, see [Turning on the XSLATE D10 on page 18](#page-21-4).

### <span id="page-4-3"></span>**Touchscreen**

The XSLATE D10 has a capacitive touchscreen for user input. The method you use to control the tablet includes:

- <span id="page-4-15"></span><span id="page-4-12"></span><span id="page-4-11"></span>• Using a passive pen that comes with the tablet
- Touching the tablet with your fingers. The screen has multifinger touch.
- <span id="page-4-10"></span><span id="page-4-9"></span><span id="page-4-8"></span>• Using the glove touch application that is included (Glove Touch Mode). You do not need special touchscreen gloves.

## <span id="page-4-13"></span><span id="page-4-4"></span>**Rugged Features**

XSLATE D10 tablets are engineered and tested to meet Military Standards for Environmental Extremes (MIL STD 810G). Your tablet includes the following features that make it exceptionally rugged and durable:

- Durable, long-lasting, plastic enclosure
- Interior magnesium alloy frame
- <span id="page-4-14"></span>• Bumper system and gasket protection mechanisms
- Solid state storage memory
- <span id="page-4-6"></span>• Integrated, protected wireless LAN and WAN antennas for dual mode operation
- <span id="page-4-7"></span>• Chemically strengthened glass to give the display greater resistance to damage

# <span id="page-5-0"></span>**Package Contents**

Check to make sure your package includes the following items:

- <span id="page-5-15"></span>• Getting Started Guide
- AC adapter
- XSLATE D10 tablet
- <span id="page-5-24"></span><span id="page-5-2"></span>• Warranty information

# <span id="page-5-1"></span>**Optional Accessories**

#### <span id="page-5-13"></span>**Docking Options**

- <span id="page-5-12"></span><span id="page-5-11"></span><span id="page-5-10"></span><span id="page-5-9"></span><span id="page-5-8"></span>• xDock G2/xDim vehicle cradle and docking interface module
- Industrial Dock that combines the xDock G2 vehicle cradle and a sturdy stand for the office or warehouse.

#### <span id="page-5-23"></span>**Support Accessories**

- <span id="page-5-22"></span><span id="page-5-6"></span>• Carrying handle with a pen
- Adjustable shoulder strap
- <span id="page-5-16"></span>• Rotating hand strap on the back of the tablet. Keeps the tablet secured to your hand for extended periods of use.
- <span id="page-5-18"></span><span id="page-5-7"></span>• Kickstand
- Companion keyboard
- You can see and explore the accessories for your tablet by going to **<http://www.xploretech.com/products/d10-rugged-tablet-pc>**and tapping the **Accessories** button.

#### <span id="page-5-3"></span>**Additional Accessories**

- <span id="page-5-19"></span><span id="page-5-5"></span>• SD memory
- <span id="page-5-21"></span>• External battery and brackets
- Power accessories
	- 12-16V Input, 19V Output DC-DC converter (cigarette lighter adapter)
	- 12-32V Input, 19V Output DC-DC converter (heavy duty cigarette lighter adapter)
	- 18 60V Input, 13.8 V Output DC DC converter, direct wire

#### <span id="page-5-14"></span>**Factory Options**

You might have one of these options that can only be installed at the factory.

- <span id="page-5-20"></span>• Near Field Communication (NFC) This technology is a short-range wireless connectivity standard that uses magnetic field induction to enable communication between devices when they're touched together, or brought within a few centimeters of each other.
- <span id="page-5-17"></span><span id="page-5-4"></span>• 1D/2D barcode scanner
- HDMI **input** port (There is an HDMI output by default.)

## <span id="page-6-4"></span><span id="page-6-0"></span>**Disclaimer**

The Xplore Technologies® Corporation has made every effort to ensure the accuracy and completeness of this document. However, because ongoing development efforts are made to continually improve the capabilities of our products, we cannot guarantee the accuracy of the contents of this document. We disclaim liability for errors, omissions, or future changes herein.

# <span id="page-6-6"></span><span id="page-6-1"></span>**Warranty Information**

The XSLATE D10 is backed by a standard 36-month International Limited Warranty. An extended International Limited Warranty is available. Check the warranty information included with your tablet for warranty terms and conditions.

# <span id="page-6-5"></span><span id="page-6-3"></span><span id="page-6-2"></span>**Contacting Xplore: Service and Questions**

To troubleshoot problems (including wireless and GPS problems), before you call, read the FAQ page of the Xplore Technologies web site.

#### Go to **<http://www.xploretech.com>**. Tap **Support > FAQ**.

If you purchased your tablet from an authorized Xplore dealer, contact the dealer for service and support. If you purchased your tablet directly from Xplore, use any of the following methods to contact Xplore for service and support:

Website: **<http://www.xploretech.com>**

Send email to **customersupport@xploretech.com**.

Call toll free: 1-866-296-8541, option 3 Fax: 1-512-336-7791

Before you contact Xplore, have the following information ready so that the customer support representative can more quickly provide a solution:

- Product name: XSLATE D10
- Product serial number from the back of the tablet
- Conditions under which the problem occurred
- Any error messages that were displayed
- Type of device connected, if any

# <span id="page-8-12"></span><span id="page-8-0"></span>**Tablet Specifications 2**

# <span id="page-8-5"></span>**Major Features**

<span id="page-8-11"></span><span id="page-8-7"></span>The Xplore XSLATE™ D10 tablet is a durable, lightweight, and rugged tablet, providing robust computing power. It is designed, tested, and manufactured to meet the environmental and physical real-world challenges faced by today's mobile workers. This table lists the major features of the XSLATE D10.

<span id="page-8-10"></span><span id="page-8-9"></span><span id="page-8-8"></span><span id="page-8-6"></span><span id="page-8-4"></span><span id="page-8-3"></span><span id="page-8-2"></span><span id="page-8-1"></span>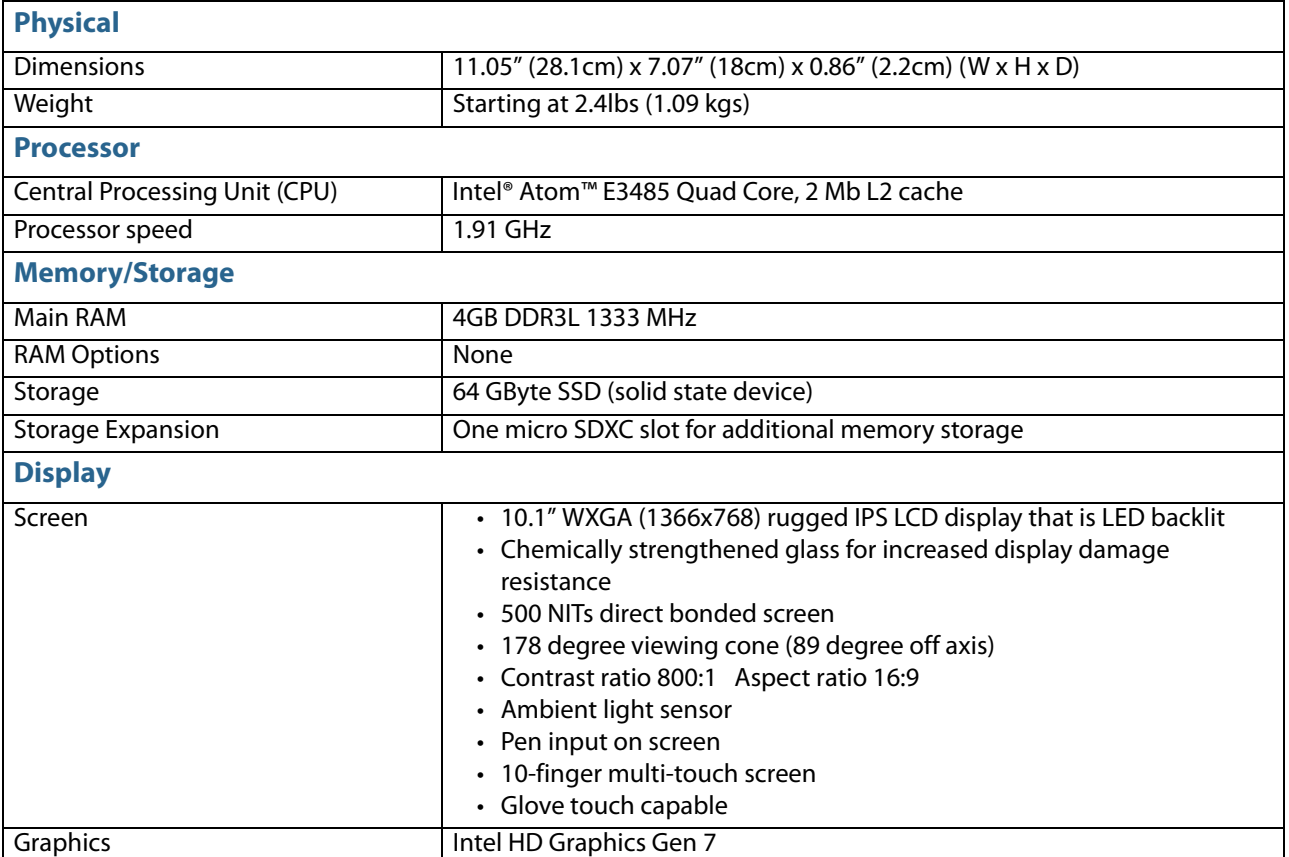

<span id="page-9-25"></span><span id="page-9-24"></span><span id="page-9-23"></span><span id="page-9-22"></span><span id="page-9-21"></span><span id="page-9-20"></span><span id="page-9-19"></span><span id="page-9-18"></span><span id="page-9-17"></span><span id="page-9-16"></span><span id="page-9-15"></span><span id="page-9-14"></span><span id="page-9-13"></span><span id="page-9-12"></span><span id="page-9-11"></span><span id="page-9-10"></span><span id="page-9-9"></span><span id="page-9-8"></span><span id="page-9-7"></span><span id="page-9-6"></span><span id="page-9-5"></span><span id="page-9-4"></span><span id="page-9-3"></span><span id="page-9-2"></span><span id="page-9-1"></span><span id="page-9-0"></span>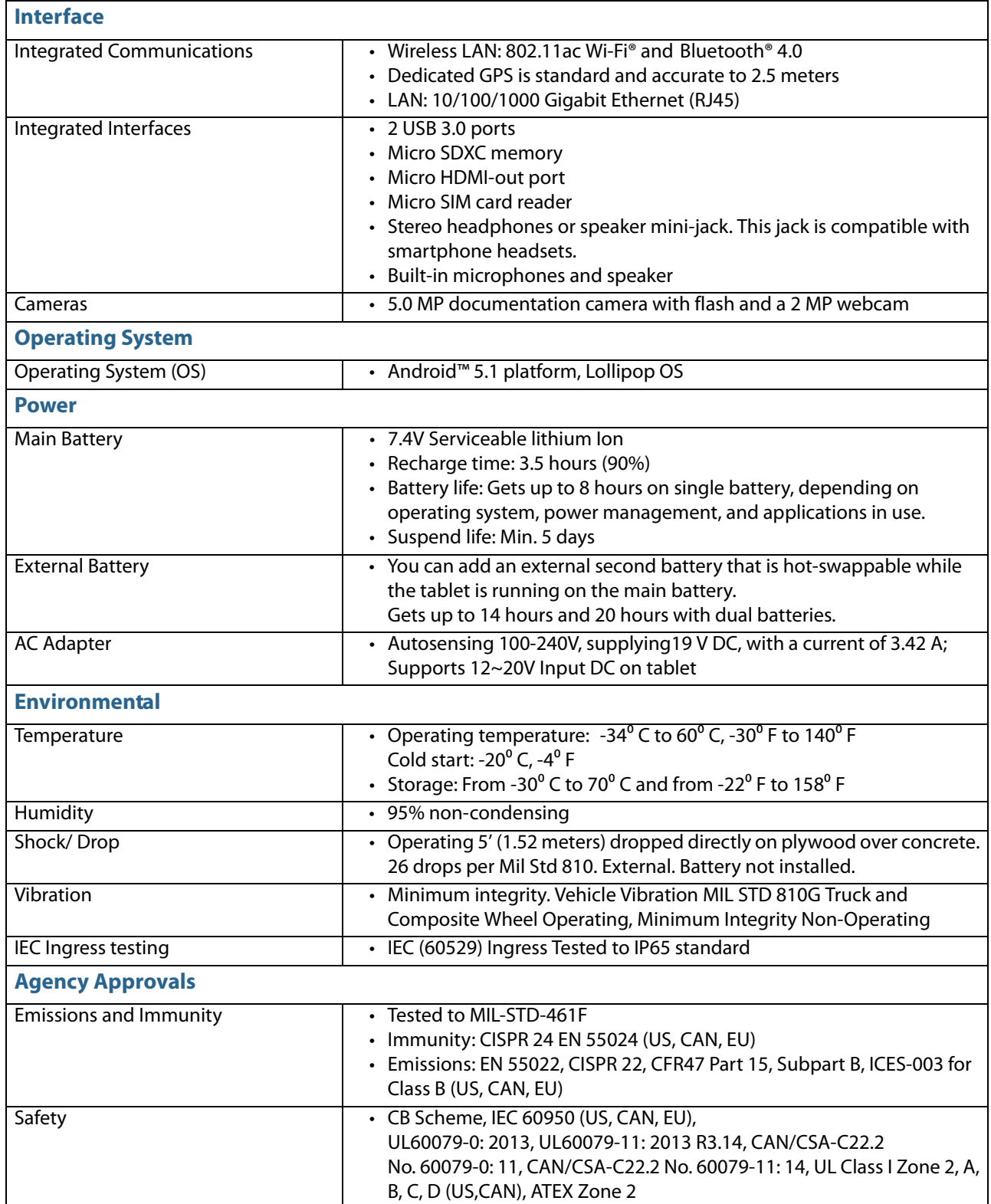

# <span id="page-10-4"></span><span id="page-10-0"></span>**Discrete GPS with SBAS**

The GPS in your tablet includes a satellite-based augmentation system (SBAS) that supports widearea or regional augmentation through the use of additional satellite-broadcast messages. Such systems are commonly composed of multiple ground stations, located at accurately-surveyed points.

<span id="page-10-10"></span><span id="page-10-7"></span><span id="page-10-6"></span><span id="page-10-5"></span>Your tablet comes with an embedded, discrete Global Positioning System (GPS) module that supports the Wide Area Augmentation System (WAAS) for improved accuracy in the United States, the European Geostationary Navigation Overlay Service (EGNOS) for improved accuracy in Europe, and the Multifunctional Satellite Augmentation System (MSAS) for improved accuracy in Japan.

The proper augmentation system is detected based on your location. No special selection is required. The augmentation feature uses signals from geostationary satellites to improve on the reliability and accuracy of the signals from the GPS satellites. You can use it with your preferred mapping applications to find your current location and locations you are searching for.

# <span id="page-10-8"></span><span id="page-10-1"></span>**Security**

The XSLATE D10 includes features that you can use to enhance the security of your data and serve as the foundation for complementary security technologies. The core security features include the following:

- <span id="page-10-2"></span>• Password-protected BIOS
- Networking control
- <span id="page-10-9"></span>• Trusted Platform Module, TPM 1.2

This feature has been developed by the Trusted Computing Group (TCG), a nonprofit group. With the built-in TPM 1.2, you can create and manage digital certificates, user and device authentication, full disk data encryption, and restricted network access. For more information about this module, visit the **[TPM Summary](http://www.trustedcomputinggroup.org/resources/trusted_platform_module_tpm_summary)** page on the TCG web site.

<span id="page-10-3"></span>• Kensington® cable lock slot

# <span id="page-12-0"></span>**Safety and Conformity**

# <span id="page-12-3"></span><span id="page-12-1"></span>**Declaration of Conformity**

Declaration of Conformity according to FCC Part 15, IC ICES-003, and R&TTE directives Responsible Party Name: Xplore Corp. Address: 14000 Summit Drive, Suite 900, Austin, Texas 78728 Telephone: 512.336.7797

Declares that product: Model Series: XSLATE™ D10 complies with Part 15 of the FCC Rules. This device complies with Part 15 of the FCC rules. Operation is subject to the following two conditions: (1) This device may not cause harmful interference, and, (2) This device must accept any interference received, including interference that may cause undesired operation.

Changes or modifications to this unit not expressly approved by the party responsible for compliance may void the user's authority to operate this equipment. For more information about FCC, IC, and EU rules and their applicability to the XSLATE D10, see **[AGENCY NOTICES](#page-28-3)** on [page 25](#page-28-3).

# <span id="page-12-4"></span><span id="page-12-2"></span>**Important Safety Information**

Before you use the XSLATE D10 (referred to as the tablet), read these safety instructions and the operation instructions in this handbook.

Failure to observe all these instructions voids the Limited Warranty and may lead to suspension or denial of services to the offender, or legal action, or both.

Follow any special regulations governing the use of the tablet and, if radio-enabled, always switch it off in areas where radio devices are forbidden or when the radio device can cause interference or danger.

Always follow any safety laws and regulations pertaining to the use of cell phones and two-way radios, because these laws and regulations typically apply to the use of the wireless-enabled tablet.

Observe all restrictions on the use of radio equipment in fuel depots (fuel storage and distribution areas), chemical plants, and wherever blasting operations are in progress or in any area in which restrictions on radio transmissions are imposed. Switch off the tablet when in an aircraft. The tablet is not FAA-approved for use on aircraft. The effect of the use of the tablet in aircraft is unknown. Using the tablet in an aircraft may affect aircraft instrumentation, communication, and performance; may disrupt the network; and may be illegal.

Operating the wireless-enabled tablet might interfere with the functioning of inadequately protected medical devices such as pacemakers. Consult a physician or the manufacturer of the medical device if you have any questions.

Radio signals from your tablet will not affect the operation of most modern equipment, but certain electronic equipment, including automotive systems, may not be shielded against radio signals from your tablet. Check with the manufacturer of your motor vehicle or the manufacturer's representative to determine whether using the tablet will present any safety issues.

Avoid using the tablet in any environment that requires your full attention, such as when driving a vehicle. If you need to use your tablet while driving, have a passenger use it for you or find a safe location to halt your vehicle.

#### **WARNING: BATTERIES**

Use only battery types specified in this guide. Using any other type of battery can be dangerous and can disable the tablet. Do not drop or mishandle the batteries, immerse them in water, or subject them to high heat. Doing so could increase the risk of explosion or leakage, and possibly cause injury.

The lithium-ion batteries used in this equipment contain material that is hazardous to your health. If battery contents come in contact with the eyes, IMMEDIATELY flush the affected area with clean water for 15 minutes and have someone else summon medical attention for you. Unaffected persons should assist the affected individual in the vital first flushing of the eyes.

**Recharging the battery must only be carried out in a nonhazardous area using the supplied AC adapter.** The definition of hazardous areas can be found in Standard EN 60079-10.

**WARNING:** When operating the tablet in a known explosive environment do not remove or replace the battery while the circuit is live. Before removing the battery, verify that the area is known to be free of ignitable concentrations of flammable substances. EXPLOSION HAZARD – DO NOT DISCONNECT WHILE CIRCUIT IS LIVE UNLESS AREA IS KNOWN TO BE NON-HAZERDOUS.

The primary internal battery is replaceable by an Xplore Technologies\* technician, an Xplore certified repair center, an approved reseller technician, or your IT professional. It should only be replaced in a safe, nonhazardous place.

AVERISSEMENT: RISQUE D'EXPLOSION. NE PAS DÉBRANCHER TANT QUE LE CIRCUIT EST SOUS TENSION, À MOINS QU'IL NE S'AGISSE D'UN EMPLACEMENT NON DANGEREUX.

EXPLOSION HAZARD: DO NOT REPLACE THE BATTERY UNLESS POWER HAS BEEN TURNED **OFF** AND THE AREA IS KNOWN TO BE NONHAZARDOUS.

AVERTISSEMENT: RISQUE D'EXPLOSION—COUPER LE COURANT OU S'ASSURER QUE L'EMPLACEMENT EST DESIGNE NON DANGEREUX AVANT DE REPLACER LE BATTERY.

The external secondary battery is hot swappable. Therefore, you can replace the optional external battery yourself even while the tablet is still running and powered by the internal battery. However, you must replace it only in an area that is nonhazardous.

EXPLOSION HAZARD: SUBSTITUTION OF COMPONENTS MAY IMPAIR SUITABILITY FOR CLASS I, DIViSION 2

AVERTISSEMENT: RISQUE D'EXPLOSION. LA SUBSTITUTIOND E COMPOSANTSP EUTR ENDRE CE MATERIEL INACCEPTABLE POUR LES EMPLACEMENTS DE CLASSE I, DIVISION 2

**WARNING:** Do not use any dock, any other accessory, or any attachment that is not manufactured or supplied by Xplore or an authorized Xplore accessories supplier. Use of any accessory or attachment that is not supplied or approved for use with the tablet by Xplore is not permitted because it might be hazardous.

Operate the tablet only from the type of power source indicated on the marking label. Route power supply cords so that they are not likely to be walked on or pinched by items placed upon or against them. Pay particular attention to cords at plugs and convenience receptacles, and at the point where cords exit from the tablet or its dock. Do not overload wall outlets, extension cords, or integral convenience receptacles because this can cause fire or electric shock.

Unplug the tablet and refer the tablet and dock for service to qualified service personnel if any of the following conditions occur:

- The power supply cord or plug is damaged.
- The tablet or dock does not operate normally when you follow the instructions in this guide.
- The tablet or dock exhibits a distinct change in performance.

Adjust only controls for which there are instructions in this book. An improper adjustment of other controls can result in damage and might require extensive work by a qualified technician to restore the tablet or dock to normal operation.

# <span id="page-16-0"></span>**Getting Started 4**

# <span id="page-16-4"></span>**Overview of the XSLATE D10 External Features**

The photos in this section show the buttons, slots, and ports on the Xplore™ XSLATE™ D10 tablet. For quick start information, see **TURNING ON [THE XSLATE D10](#page-21-1)** on page 18.

<span id="page-16-2"></span><span id="page-16-1"></span>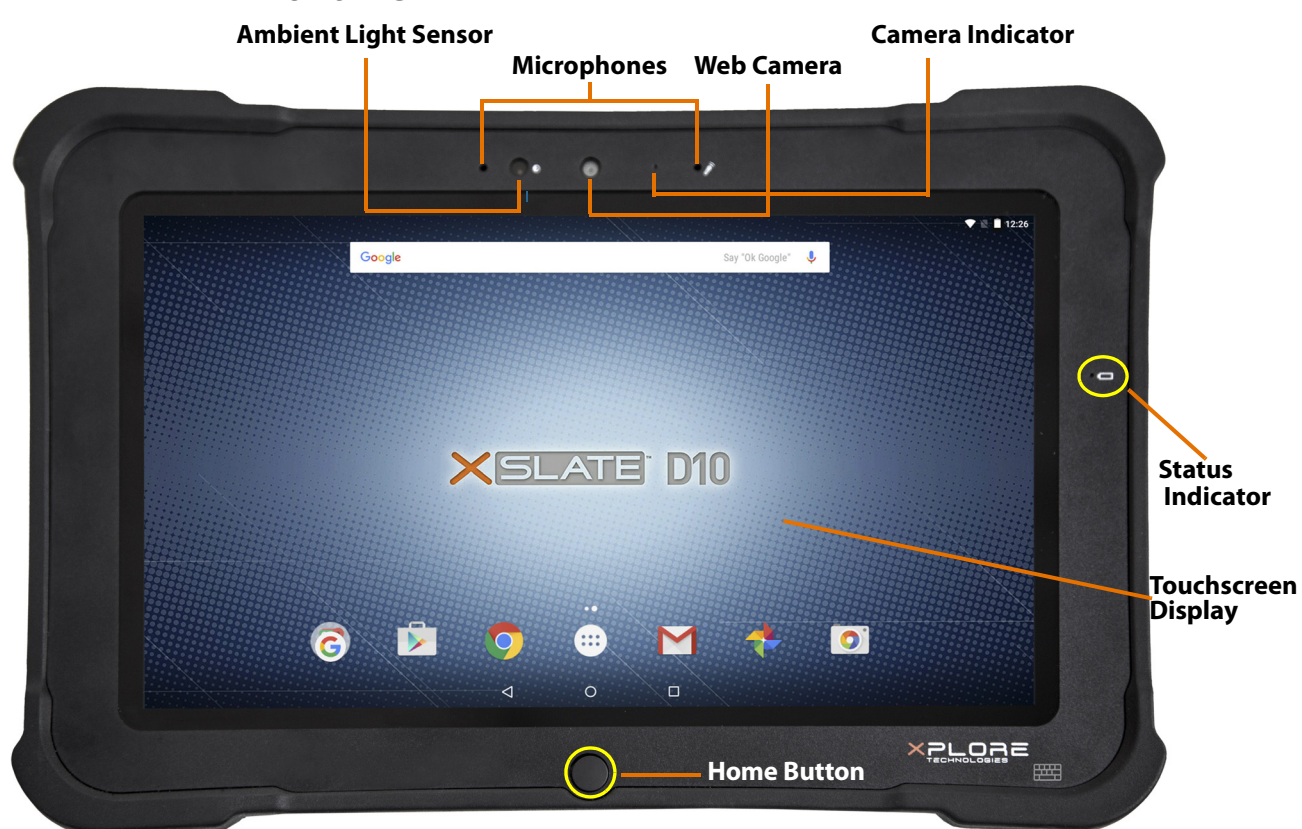

<span id="page-16-10"></span><span id="page-16-9"></span><span id="page-16-8"></span><span id="page-16-7"></span><span id="page-16-6"></span><span id="page-16-5"></span><span id="page-16-3"></span>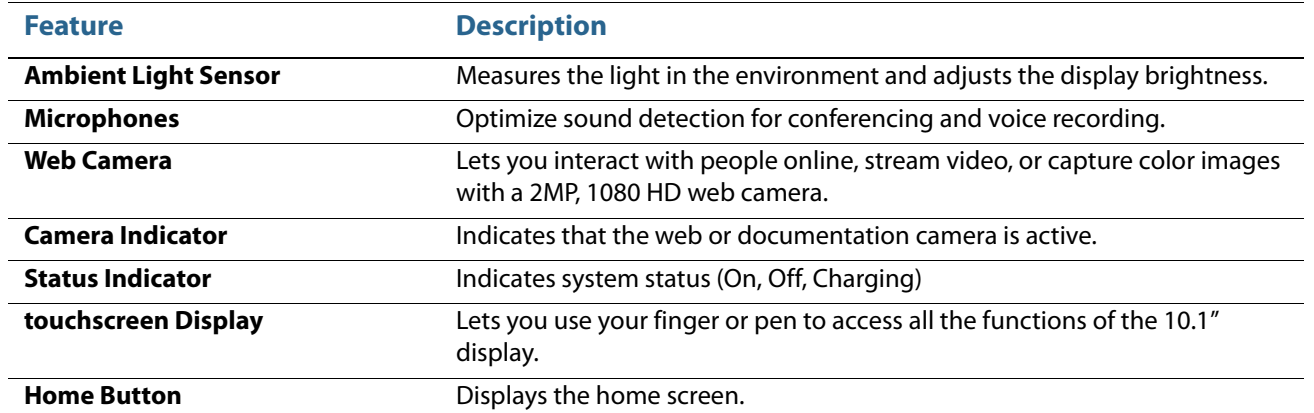

### **Front View**

### **Back View**

<span id="page-17-0"></span>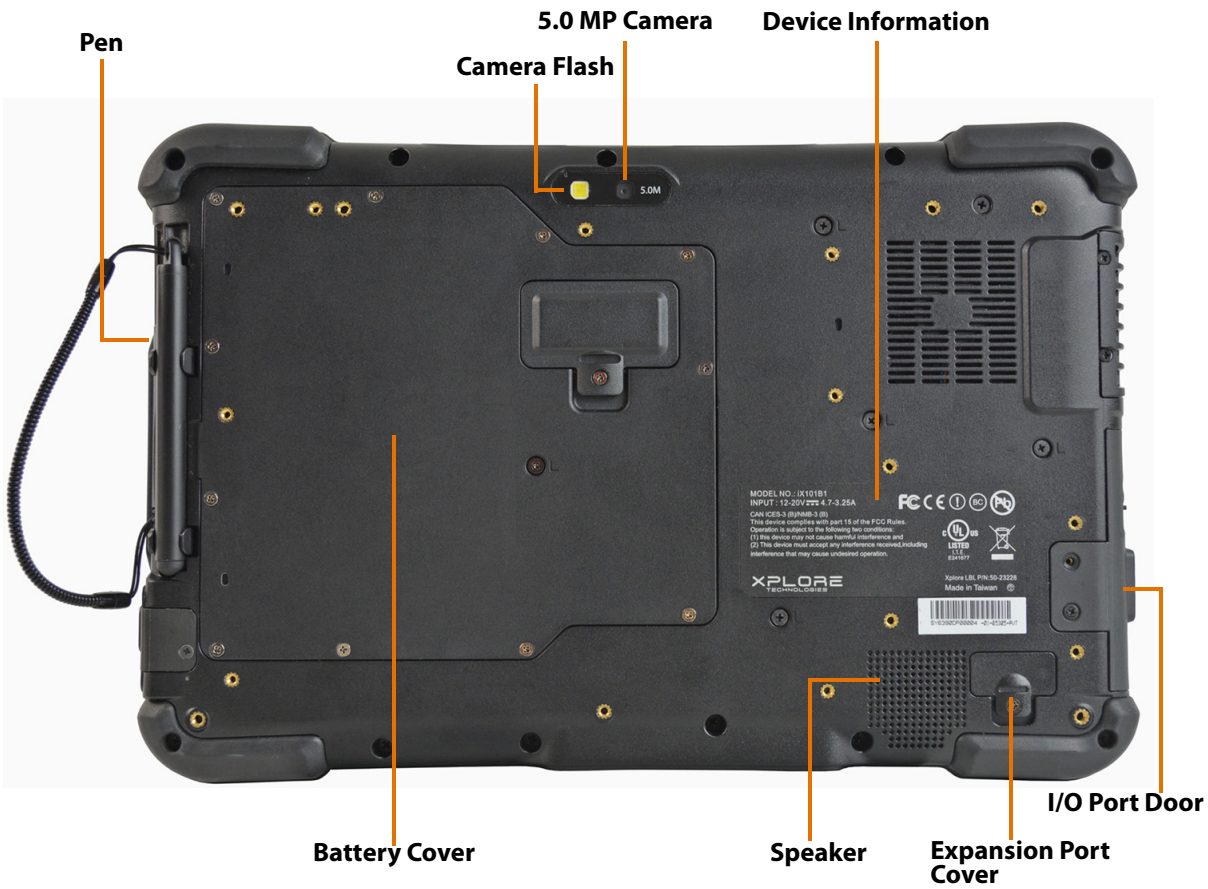

<span id="page-17-8"></span><span id="page-17-7"></span><span id="page-17-6"></span><span id="page-17-5"></span><span id="page-17-4"></span><span id="page-17-3"></span><span id="page-17-2"></span><span id="page-17-1"></span>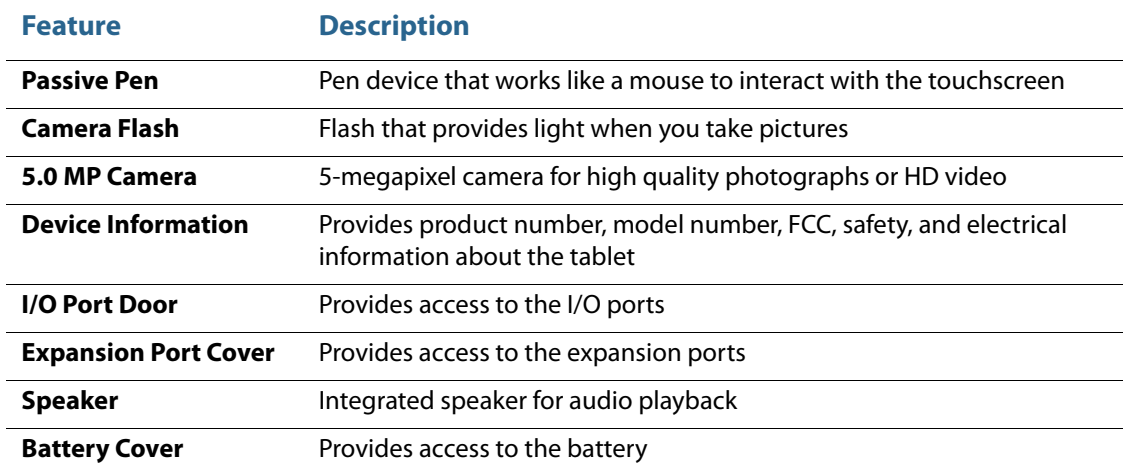

<span id="page-18-0"></span>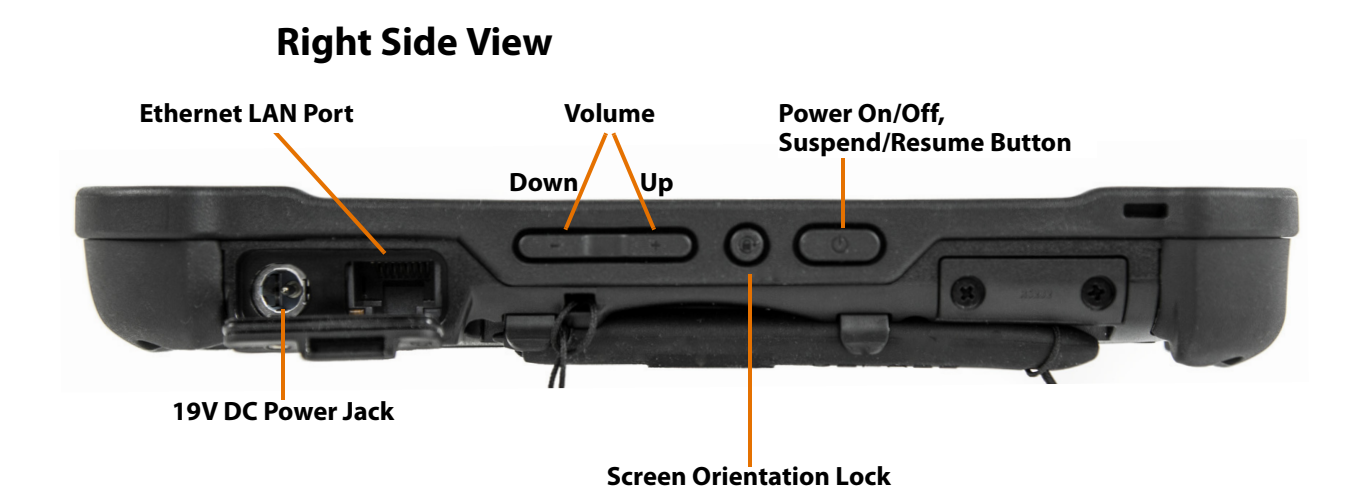

<span id="page-18-7"></span><span id="page-18-6"></span><span id="page-18-5"></span><span id="page-18-4"></span><span id="page-18-3"></span><span id="page-18-2"></span><span id="page-18-1"></span>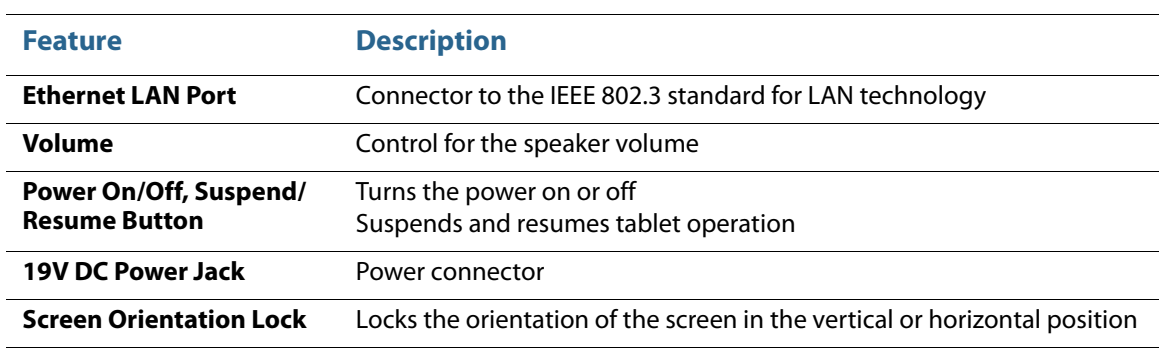

### **Left Side View**

<span id="page-19-0"></span>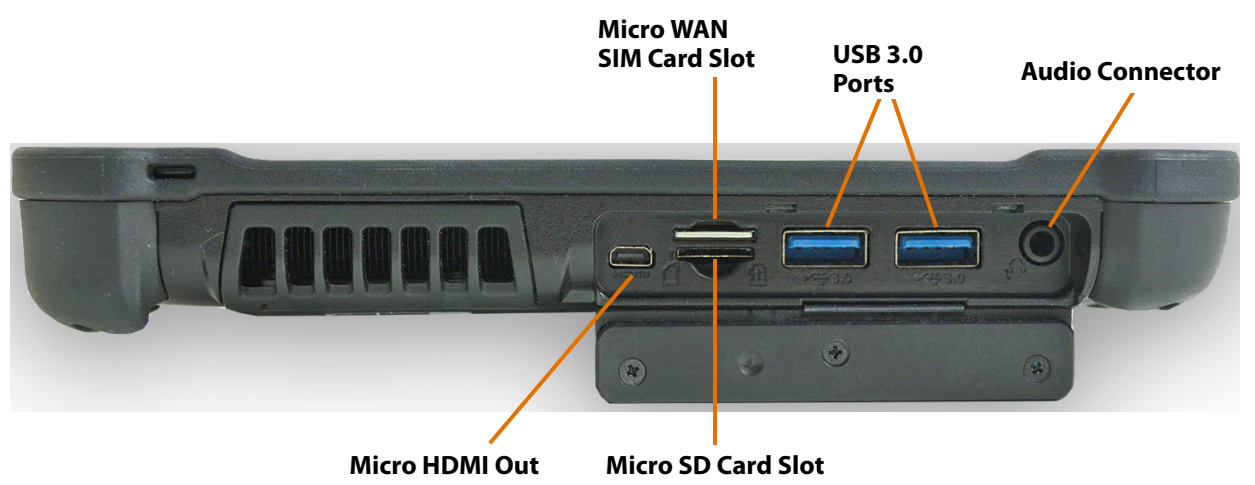

<span id="page-19-5"></span><span id="page-19-4"></span><span id="page-19-3"></span><span id="page-19-2"></span><span id="page-19-1"></span>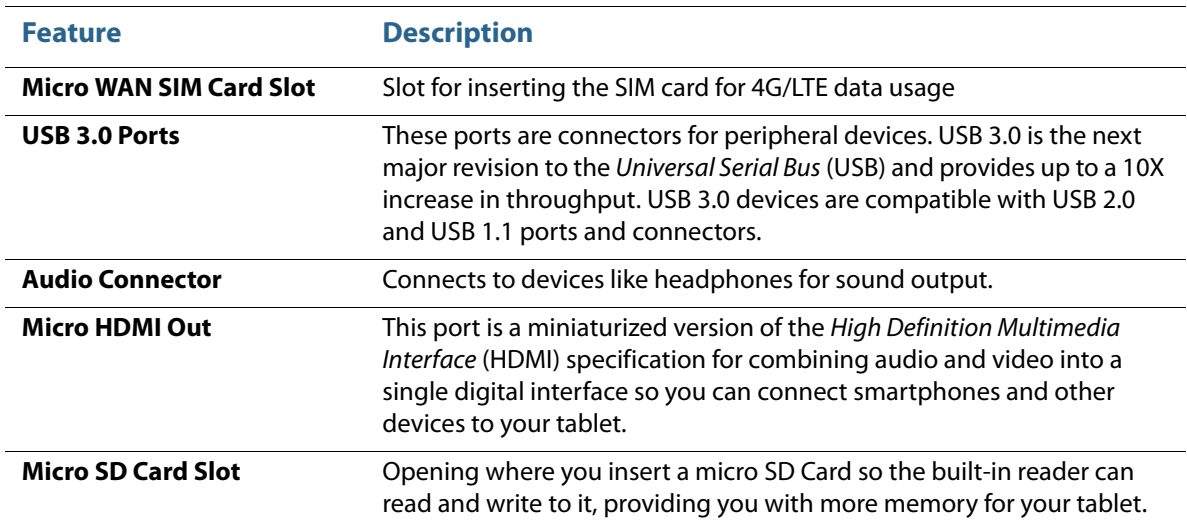

<span id="page-20-0"></span>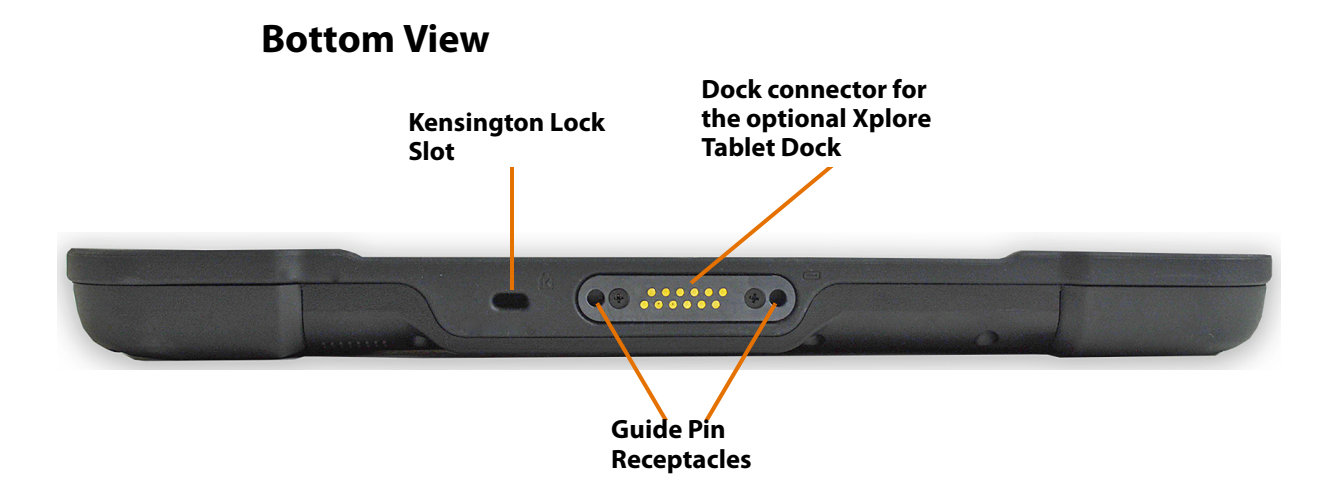

<span id="page-20-2"></span>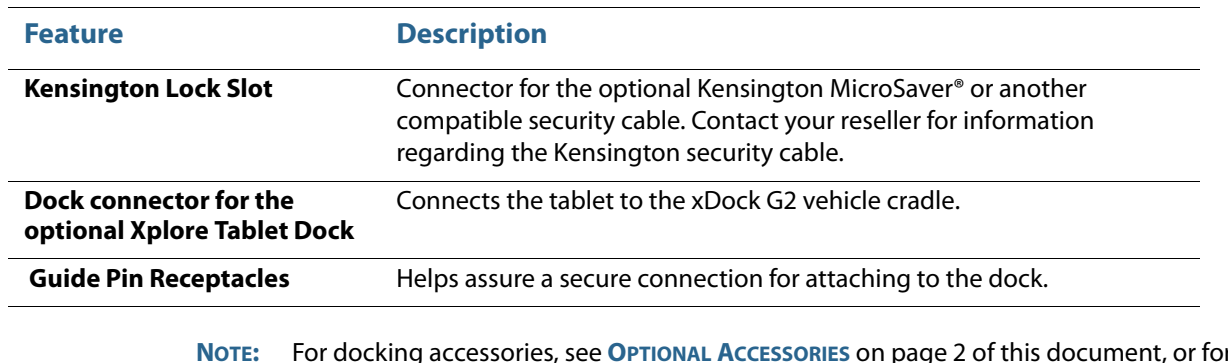

<span id="page-20-1"></span>**NOTE:** For docking accessories, see **[OPTIONAL ACCESSORIES](#page-5-2)** on page 2 of this document, or for more details, check the accessories on the web site for the **[XSLATE™ D10](http://www.xploretech.com/products/d10-rugged-tablet-pc)**.

I

# <span id="page-21-0"></span>**Quick Start for Your Tablet**

### <span id="page-21-4"></span><span id="page-21-1"></span>**Turning on the XSLATE D10**

1. The first time you turn on the tablet, be sure to plug it in to an external power source with your AC adapter.

<span id="page-21-10"></span><span id="page-21-8"></span>From now on, you can start the tablet without plugging it in if the battery is charged.

2. Turn on the tablet by pressing the **Power** button.

<span id="page-21-11"></span>The Xplore logo appears.

- 3. Let the tablet finish booting up.
- 4. After it has started up, you can follow the configuration instructions on the screen.

### <span id="page-21-2"></span>**Suspending Operation**

<span id="page-21-6"></span><span id="page-21-5"></span>To conserve battery power when you do not want to turn off the tablet, put the it into **suspend** mode. (You can suspend operation without closing any apps.) The default configuration is for the tablet to enter the suspend mode automatically after 5 minutes of no activity.

1. To manually enter the suspend mode, press the **Power** button briefly and release.

<span id="page-21-7"></span>The display turns off, without displaying any confirmation menu.

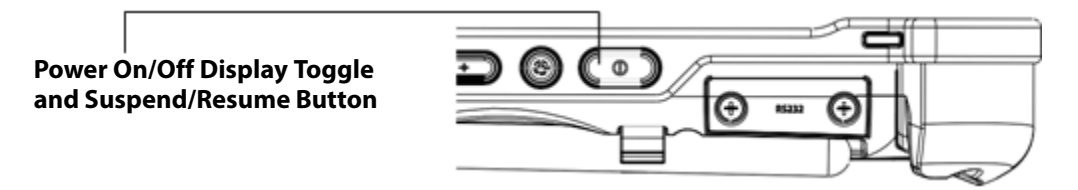

### <span id="page-21-3"></span>**Resuming Operation after Suspending**

To resume tablet operation from suspend mode, follow the same procedure as turning the tablet on.

1. Press the **Power** button.

<span id="page-21-9"></span>If the tablet does not power on, then the battery on the tablet might have fully discharged. If this is the case, then plug the tablet into AC power and repeat the step.

# <span id="page-22-7"></span><span id="page-22-0"></span>**Screen Input**

<span id="page-22-9"></span><span id="page-22-8"></span><span id="page-22-6"></span><span id="page-22-5"></span><span id="page-22-1"></span>The screen allows10-finger Multi-Touch or Glove Touch. These illustrations show some of the ways the tablet responds to your touch, even to two or more fingers. The XSLATE D10 also responds when you are wearing gloves even if they are not special gloves for touchscreens.

<span id="page-22-10"></span><span id="page-22-4"></span><span id="page-22-3"></span><span id="page-22-2"></span>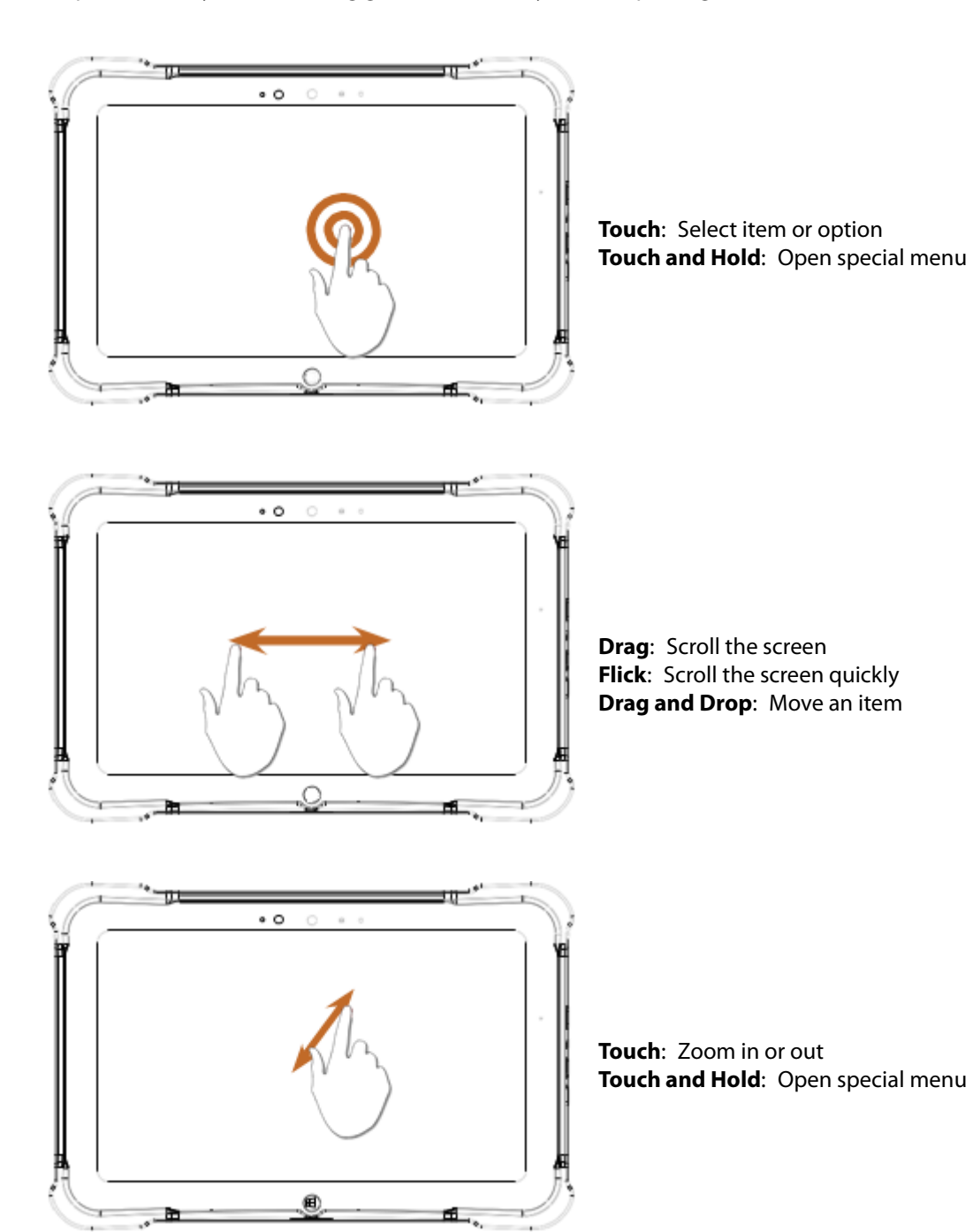

# <span id="page-23-0"></span>**Camera Status and Battery Charging Indicators**

This is the front of the tablet with the two indicators circled.

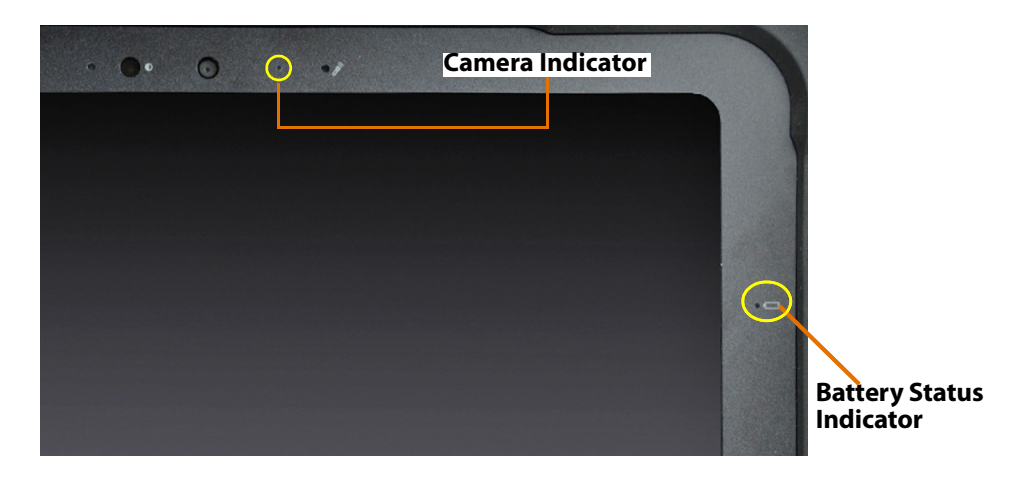

This table explains the status indicators. The battery status indicator tells you the status of the battery. The camera indicator shows you if the camera is on.

<span id="page-23-4"></span><span id="page-23-3"></span><span id="page-23-2"></span><span id="page-23-1"></span>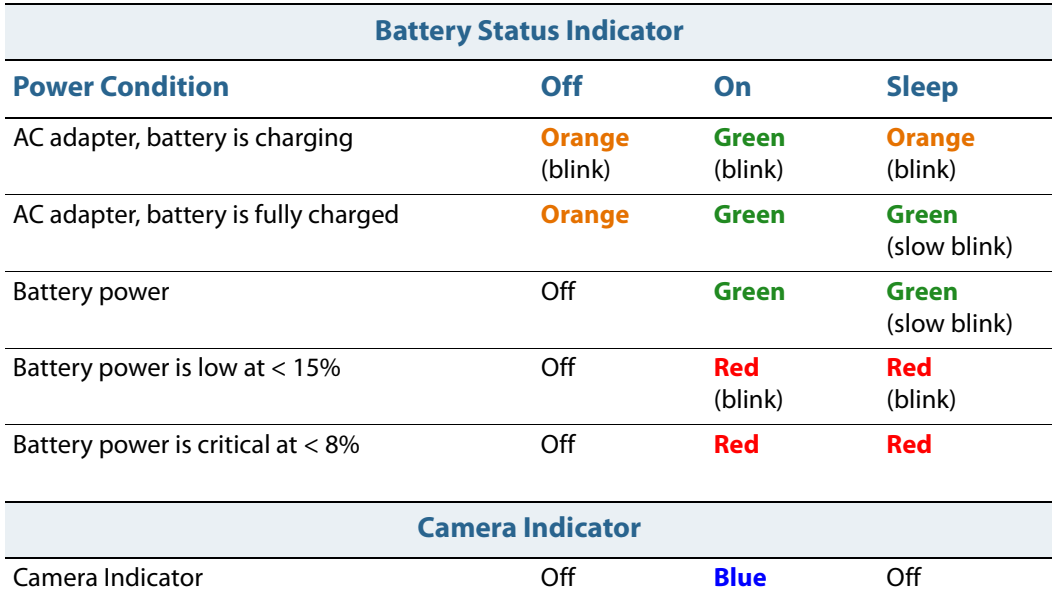

# <span id="page-24-0"></span>**Troubleshooting 5**

# <span id="page-24-4"></span>**Problems and Solutions**

This table provides solutions to some problems. If you cannot solve the problem by taking the actions described here, then contact your local help desk or your reseller for further assistance.

<span id="page-24-9"></span><span id="page-24-8"></span><span id="page-24-7"></span><span id="page-24-6"></span><span id="page-24-5"></span><span id="page-24-3"></span><span id="page-24-2"></span><span id="page-24-1"></span>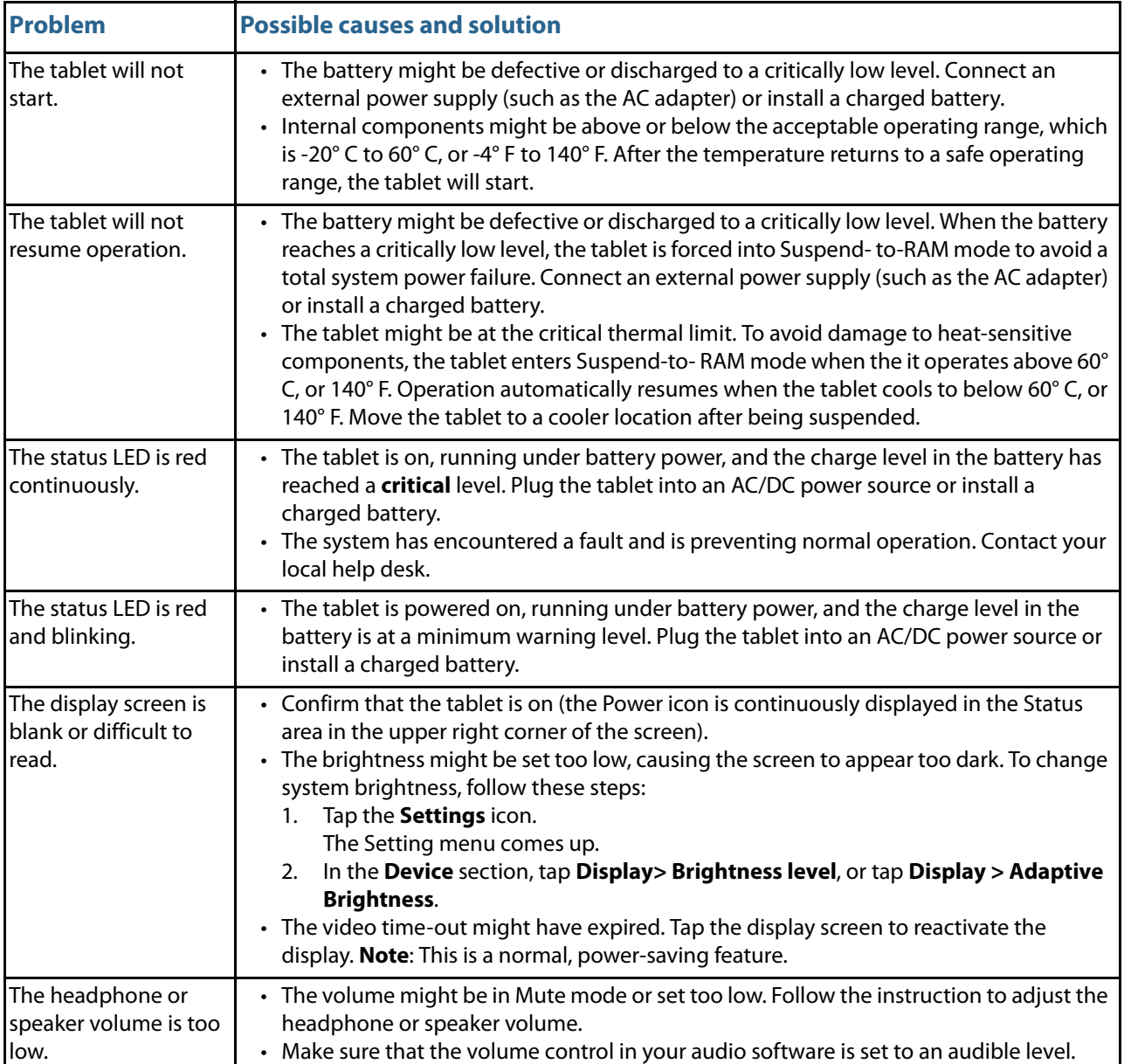

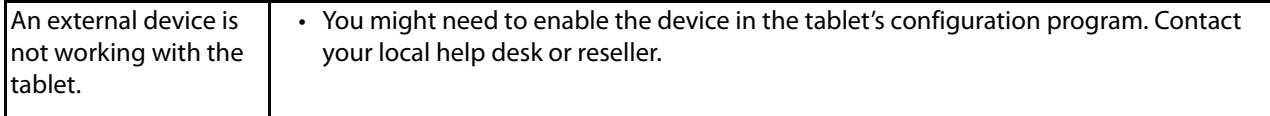

# <span id="page-26-0"></span>**Maintaining the Tablet**

**6**

<span id="page-26-7"></span>This chapter provides information about how to keep your tablet in top working condition.

# <span id="page-26-8"></span><span id="page-26-1"></span>**Checking Power Cords and Connectors**

Check AC and DC power cords and power connectors periodically for damage. Replace the power cord immediately if you find any damage.

# <span id="page-26-2"></span>**Protecting the Tablet from Damages**

- 1. Your tablet is designed to sustain a multiple-axis drop to an unyielding surface. Do not intentionally drop the tablet, because the cumulative effects of multiple drops might damage it.
- 2. Do not place heavy objects on the tablet.
- 1. Do not disassemble the tablet.
- Keep the tablet at least 5 inches (13 centimeters) away from any electrical appliance that generates a strong magnetic field, such as a motor, magnet, TV, refrigerator, or large audio speakers.
- <span id="page-26-5"></span>• Install a screen protector to preserve the screen.

# <span id="page-26-9"></span><span id="page-26-3"></span>**Storing the Tablet**

You can store the tablet in the **off** state for about 30 days with a fully charged battery installed. After this period, recharge the battery or replace it with a charged battery.

# <span id="page-26-4"></span>**Caring for the Display Screen**

<span id="page-26-6"></span>To clean the display screen, dampen a soft cotton cloth with water and gently wipe the screen surface. You can also use isopropyl alcohol to clean the screen.

# <span id="page-27-0"></span>**Protecting the Tablet with a Screen Protector**

<span id="page-27-2"></span>The screen protector is a durable, replaceable writing surface that protects the display screen from abrasion.

To get screen protectors, check with your reseller, or go to the Xplore web site at **<www.xploretech.com>** for ordering information. Additional information about installation is included with the screen protectors.

# <span id="page-27-1"></span>**Applying a New Screen Protector**

Follow the instructions included with your screen protector replacement kit.

**NOTE:** If a screen protector is already on the display screen, remove it before installing the new screen protector.

# <span id="page-28-3"></span><span id="page-28-0"></span>**Agency Notices**

# <span id="page-28-4"></span><span id="page-28-1"></span>**FCC Notices**

This device complies with Part 15 of the FCC Rules. Operation is subject to the following two conditions:

- This device must not cause harmful interference.
- This device must accept any interference received, including interference that might cause undesired operation.

Modifications not expressly approved by the Xplore corporation could void the user's authority to operate the equipment.

- **NOTE:** This equipment has been tested and found to comply with the limits for a Class B digital device, pursuant to Part 15 of the FCC Rules. These limits are designed to provide reasonable protection against harmful interference in a residential installation. This equipment generates, uses, and can radiate radio frequency energy. If not installed and used in accordance with the instructions, the tablet might cause harmful interference to radio communications. However, there is no guarantee that interference will not occur in a particular installation. If this equipment does cause harmful interference to radio or television reception, which can be determined by turning the equipment off and on, then you are encouraged to try to correct the interference by one or more of the following measures:
	- Reorient or relocate the receiving antenna.
	- Increase the separation between the equipment and receiver.
	- Connect the equipment into an outlet on a circuit different from that to which the receiver is connected.
	- Consult the dealer or an experienced radio/TV technician for help.

#### <span id="page-28-2"></span>**WLAN: (Wi-Fi)**

Note that 5150-5250MHz (Ch. 36-48) is restricted to indoor use only in many countries, including the United States.

## <span id="page-29-1"></span><span id="page-29-0"></span>**RF Exposure**

Tests for the Specific Absorption Rate (SAR) are conducted using standard operating positions specified by the FCC with the tablet transmitting at its highest certified power level in all tested frequency bands. Although the SAR is determined at the highest certified power level, the SAR level of the tablet while operating can be well below the maximum value. This is because the tablet is designed to operate at multiple power levels so as to use only the power required to reach the network. In general, the closer you are to a wireless base station antenna, the lower the power output.

Before a tablet model is available for sale to the public, it must be tested and certified to the FCC and IC that it does not exceed the limit established by the government adopted requirement for safe exposure. The tests are performed in positions and locations (next to body and lap) as required by the FCC for each model. (Next-to-body and next-to-lap measurements can differ among tablet models, depending on the available accessories, the FCC requirements, and the IC requirements.) While there might be differences between the SAR levels of various tablets and at various positions, they are all required to meet the government regulations for safe exposure.

This device was evaluated and shown to comply with FCC and IC SAR RF exposure requirements.

Avoid covering or holding antennas when transmitting. Antenna locations are shown in this figure.

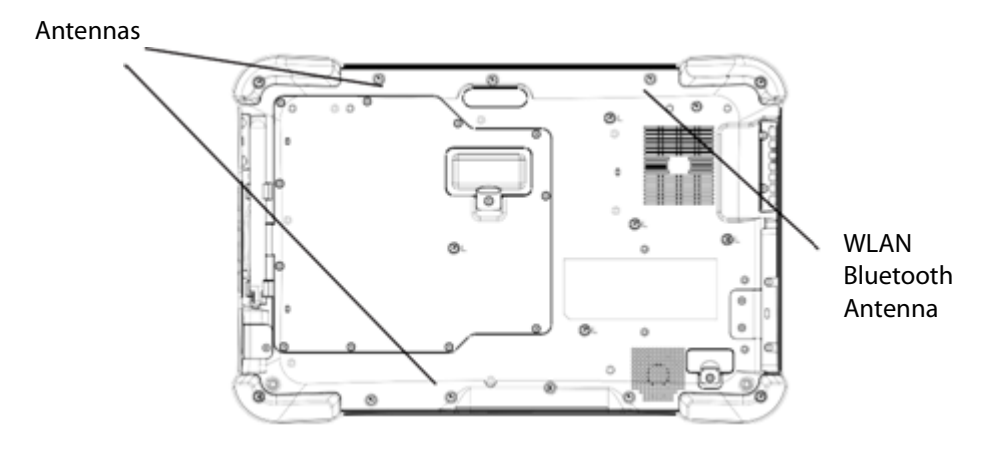

# <span id="page-30-4"></span><span id="page-30-0"></span>**Health and Safety Information**

#### <span id="page-30-5"></span><span id="page-30-3"></span><span id="page-30-1"></span>**Exposure to Radio Frequency (RF) Signals**

Your wireless tablet is a radio transmitter and receiver. It is designed and manufactured not to exceed the emission limits for exposure to radio frequency (RF) energy set by the Federal Communications Commission of the U.S. Government as well as the European directive set by the Radio and Telecommunications Terminal Equipment (R&TTE). These limits are part of comprehensive guidelines and establish permitted levels of RF energy for the general population.

The guidelines are based on the safety standards previously set by both U.S. and international standards bodies:

- American National Standards Institute (ANSI) IEEE. C95.1-1992
- National Council on Radiation Protection and Measurement (NCRP). Report 86. 1986
- International Commission on Non-Ionizing Radiation Protection (ICNIRP) 1996
- Ministry of Health (Canada), Safety Code 6. The standards include substantial safety margin designed to assure the safety of all persons, regardless of age and health.
- European Union R&TTE directive for the Specific Absorption Rate

## <span id="page-30-6"></span><span id="page-30-2"></span>**Specific Absorption Rate (SAR) Limits**

The exposure standard for wireless mobile tablets employs a unit of measurement known as the Specific Absorption Rate, or SAR. The SAR limit set by the FCC is 1.6W/kg. The SAR limit set in the European Union by the R&TTE is 2.0W/kg.

**NOTE:** In the U.S. and Canada, the SAR limit for mobile tablets used by the public is 1.6 watts/ kg (W/kg) averaged over one gram of tissue. In Europe, the SAR limit for mobile tablets used by the public is 2.0 watts/kg (W/kg) averaged over 10 grams of tissue. The standard incorporates a substantial margin of safety to give additional protection for the public and to account for any variations.

# <span id="page-31-0"></span>**DOC (Industry of Canada Notices)**

#### <span id="page-31-1"></span>**Notice to Users of Radio and Television**

This device complies with Industry Canada license-exempt Radio Standards Specifications (RSS). Operation is subject to the following two conditions:

- <span id="page-31-2"></span>1. This device must not cause interference.
- 2. This device must accept any interference, including interference that might cause undesired operation of the device.

Le présent appareil est conforme aux CNR d'Industrie Canada applicables aux appareils radio exempts de licence. L'exploitation est autorisée aux deux conditions suivantes:

- 1. l'appareil ne doit pas produire de brouillage.
- 2. l'utilisateur de l'appareil doit accepter tout brouillage radioélectrique subi, même si le brouillage est susceptible d'en compromettre le fonctionnement.

#### **CAN ICES-3 (B) / NMB-3 (B)**

The device might automatically discontinue transmission in case of absence of information to transmit, or operational failure. Note that this is not intended to prohibit transmission of control or signaling information or the use of repetitive codes where required by the technology. The device for the band 5150-5250 MHz is only for indoor usage to reduce the potential for harmful interference to co-channel mobile satellite systems. The maximum antenna gain permitted (for devices in the bands 5250-5350 MHz and 5470-5725 MHz) complies with the equivalent isotropically radiated power (EIRP) limit, also known as the effective isotropically radiated power. The maximum antenna gain permitted (for devices in the band 5725-5850 MHz) complies with the EIRP limits specified for point-to-point and non-point-to-point operation as appropriate, as stated in section A9.2(3). In addition, high-power radars are allocated as primary users (meaning they have priority) of the 5250-5350 MHz band, and this radar might cause interference and/or damage to LE-LAN devices.

#### **IC radiation exposure statement**

This EUT is in compliance with the SAR for general population/uncontrolled exposure limits in IC RSS-102 and has been tested in accordance with the measurement methods and procedures specified in IEEE 1528.

#### **Intel® Dual Band Wireless-AC 7260/AC3160 Country-specific Compliance Statements**

Hereby, the Xplore corporation declares that the Intel Dual Band Wireless-AC 7260/3160 complies with the essential requirements and other relevant provisions of Directive 1999/5/EC. This equipment is marked with the CE symbol and can be used throughout the European community.

Sierra EM7355/7305 Country-specific Compliance Statements

Hereby, the Xplore corporation declares that the Sierra EM7355/7305 complies with the essential requirements and other relevant provisions of Directive 1999/5/EC. This equipment is marked with the CE symbol and can be used throughout the European community.

# <span id="page-32-5"></span><span id="page-32-0"></span>**UL Notice**

This unit requires an AC adapter to operate. Use only UL Listed Class 2 Adapters with an output rating of 19 VDC, with a current of 3.42 A. AC Adapter output polarity:

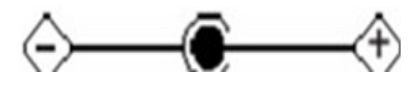

This is for authorized repair technicians only.

## <span id="page-32-1"></span>**Warning**

For continued protection against risk of fire, replace only with the same type and rating fuse.

There is a danger of explosion if the Lithium (clock) battery is incorrectly replaced.

Replace only with the same equivalent type recommended by the manufacturer. Dispose of used batteries according to the manufacturer's instruction.

# <span id="page-32-4"></span><span id="page-32-2"></span>**System Disposal**

In the event of system disposal, observe the following information regarding proper procedures in the State of Vermont.

The liquid crystal display (LCD) lamps used in this system contain mercury. In the event of system disposal, be sure to follow local guidelines.

<span id="page-32-3"></span>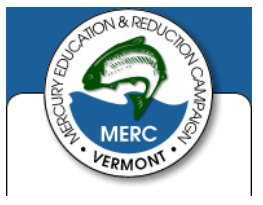

# <span id="page-34-0"></span>**Environment 8**

# <span id="page-34-5"></span><span id="page-34-1"></span>**Environmental Policy**

<span id="page-34-6"></span><span id="page-34-4"></span>Xplore Technologies is committed to managing health, safety, and environmental (HS&E) matters as an integral part of our business. In particular, it is our policy to assure the HS&E integrity of our processes and facilities at all times and at all places. We will do so by adhering to the principles of compliance, risk reduction, prevention management, communication, and continuous improvement as described in this chapter.

## <span id="page-34-2"></span>**Compliance**

We will comply with applicable laws and regulations and will implement programs and procedures to assure compliance. Compliance with HS&E standards will be a key ingredient in the training, performance reviews, and incentives of all employees.

## <span id="page-34-3"></span>**Risk Reduction and Prevention Management**

We will seek opportunities, beyond compliance requirements, for reducing risk to human health and the environment, and we will establish and meet our own HS&E quality standards where appropriate.

We will employ management systems and procedures specifically designed to prevent activities and/or conditions that pose a threat to human health, safety, or the environment. We will look for ways to minimize risk and protect our employees and the communities in which we operate by employing clean technology, including safe technologies and operating procedures, as well as being prepared for emergencies.

We will strive to minimize releases to the air, land, or water through use of cleaner technologies and the safer use of chemicals. We will minimize the amount and toxicity of waste generated and will ensure the safe treatment and disposal of waste. We will manage scarce resources, such as water, energy, land, and forests in an environmentally sensitive manner.

#### <span id="page-35-0"></span>**Communication**

We will communicate our commitment to HS&E quality to our employees, vendors, and customers. We will solicit their input in meeting our HS&E goals and in turn will offer assistance to meet their goals.

#### <span id="page-35-1"></span>**Continuous Improvement**

We measure our progress as best we can. We will review our progress at least on an annual basis. We will continuously seek opportunities to improve our adherence to these principles, and will periodically report progress to our stakeholders.

If you do not have access to the internet, please contact our technical support at (866) 296-8541 option 3.

# <span id="page-35-7"></span><span id="page-35-4"></span><span id="page-35-2"></span>**Return and Recycling Program**

You can return your unwanted Xplore products and batteries to us, or find a recycling center near you. If your old Xplore product or batteries have no value or you want to recycle in a socially and environmentally responsible manner, visit our Recycling page on our web site by going to our site, **[http://www.xploretech.com](http://www.xploretech.com/)**, and clicking **About Us > Environment**. On the Environment page, scroll down and click the **[Recycling Program](http://www.xploretech.com/environment/recycle)** link. On the Recycling page, click the **Contact Support** link to submit a technical support request. Fill in the fields. In the Message field, type I want to recycle my product. Click **Submit** and an Xplore Technologies specialist will contact you with shipping instructions.

<span id="page-35-6"></span>Alternatively customers can choose to drop their unwanted Xplore products at a local recycling center. For batteries, Xplore Technologies has partnered with Call2Recycle® (http://www.call2recycle.org/). **[Call2Recycle](http://www.call2recycle.org/)** is a program of the Rechargeable Battery Recycling Corporation (RBRC) promoting environmental sustainability by providing free battery and cell phone recycling in North America. RBRC is a 501(c)4 nonprofit public service organization.

For the return of any other Xplore Product (excluding batteries) Xplore Technologies has partnered with **[R2 Solutions](https://sustainableelectronics.org/)** (https://sustainableelectronics.org). R2 Solutions (R2S) is a nonprofit organization established to house the R2 Practices for proper recycling practices.

# <span id="page-35-5"></span><span id="page-35-3"></span>**Environmental and Sustainability Corporate Report**

As the manufacturer of the world's most advanced ruggedized tablet, and peripherals, Xplore Technologies is recognized in the efficient design and manufacturing of it products. In this inaugural Corporate Environmental Responsibility Report (CERR), we outline our plans and aspirations to sustain our environment. As you review this report, we welcome your candid feedback. We know that CERR is a journey and your input will help us along the way.

In 2011, Xplore Technologies Corporation of America established the Xplore Technologies Environmental committee to proactively work with stakeholders including customers, nongovernmental organizations (NGOs), and other interested groups on environmental issues. As a result of the committee's work, we have implemented initiatives to improve our performance across the spectrum of corporate environmental responsibility issues. Our progress on implementing these issues is outlined in this report.

While the Xplore Technologies Environmental committee has only been active since 2012 we have always cared for the environment and this has been a core value since Xplore Technologies was founded more than fifteen years ago. We are proud of our accomplishments to date and we are committed to continuously improve in the future.

Publishing this report is a significant step toward the goal of becoming an environmental sustaining leader of our industry. Going forward, we will perfect our environmental performance and transparency. We will also leverage our role as an industry leader and actively support international organizations and industry associations working to improve environmental conditions.

<span id="page-36-0"></span>The Xplore Technologies 2012 Environmental Sustainability Report is located at **[http://www.xploretech.com/environment/policy\\_and\\_report](http://www.xploretech.com/environment/policy_and_report)**. Scroll to the bottom of the page and click **[Environmental Sustainability Report 2012](http://xploretech.web13.hubspot.com/Portals/212350/docs/Xplore_Corporate_enviromental_report_2012.pdf?__hstc=172498748.0e8155d071b1d04cc3a66c3cd2c2ae60.1453944550477.1453944550477.1453944558740.2&__hssc=172498748.1.1453944558740&__hsfp=653191156)**. Feel free to save this to your personal files. If you do not have access to the internet please call technical support at (866) 296- 8541 option 3 and request a digital copy be sent to your email.

# <span id="page-38-1"></span><span id="page-38-0"></span>**Declaration of Conformity**

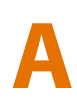

Xplore Technologies, Corp. hereby declares under our sole responsibility that the product

Name: XSLATE D10 Top Handle with tether and pen

Model: iX101B1 Part Number: 11-16036

to which this declaration relates, is in compliance with all the applicable essential requirements, and other provisions of the European Council Directives listed. The conformity assessment procedure used for this declaration is Annex IV of **Directive 1999/5/EC**. This product will bear the CE Mark label (**CE !)**

#### **Directives**

- Council Directive 2012/19/EU (WEEE Directive)
- Council Directive 2011/65/EC (RoHS Directive)
- Regulation (EC) No 1907/2006 (Registration, Evaluation, Authorisation & restriction of Chemicals) (REACH)
- Council Directive 2009/125/EC (ErP Directive)
- Council Directive 72/245/EEC including amendments and corrigenda to 2004/104/EC.
- <span id="page-38-2"></span>– The iX101B1 is only compliant to the stated directive when used with the X-DIM G2 dock, Xplore PN: 02-05147
- **Council Directive 94/9/EC** (ATEX Directive)
	-
	- $\langle \xi x \rangle$  II 3 G Ex ic IIC T5 Gc
	- EN 60079-0:2012
	- EN 60079-11:06-07
- **Council Directive 2004/108/EC** (EMC Directive)
	- EN 55022:2010
	- EN 55024:2010
	- EN 61000-3-2: 2006 +A1:2009 +A2:2009
	- EN 61000-3-3: 2008
- **Council Directive 2006/95/EC** (Low Voltage Directive)
- EN 60950-1:2006 +A11:2009 +A1:2010 +A12:2011
- **Council Directive 1999/5/EC** (Radio and Telecommunications Terminal Equipment) (R&TTE Directive)
	- - EN 301 489-1 V1.9.2:2011 EN 301 908-1 V5.2.1:2011
	- EN 301 489-3 V1.4.1:2002 EN 301 511 V9.0.2
	- EN 301 489-07 V1.3.1:2005 EN 301 893 V1.7.<br>EN 301 489-17 V2.2.1:2012 EN 62209-2:2010
	- EN 301 489-17 V2.2.1:2012 EN 62209-2:201<br>EN 301 489-24 V1.5.1:2010 EN 50566:2013 – EN 301 489-24 V1.5.1:2010 – EN 50566:2013
		-
		- EN 300 328 V1.8.1: 2010 EN 62311:2008 EN 300 440-1 V1.6.1:2010
	- EN 300 440-2 V1.4.1:2010 –

#### <span id="page-38-4"></span><span id="page-38-3"></span>03 December 2015 Austin, TX, USA

David J Ball David Date Place

Senior Regulatory and Compliance Specialist

Xplore Technologies Corp 14000 Summit Dr, Ste 900

The technical construction file is available at:

Austin, TX 78728

USA 888-44-XPLORE, FAX: 512-485-1505, www.xploretech.com

# <span id="page-40-0"></span>**Index**

#### **Numerics**

[10-finger multitouch 19](#page-22-1) [5.0 megapixel camera 14](#page-17-1)

## **A**

AC adapter [100 to 240 volts 6](#page-9-0) [voltage autosensing 6](#page-9-0) [Additional Accessories 2](#page-5-3) [ambient light sensor 13](#page-16-3) Android [Lollipop OS 1](#page-4-5) [OS, operating system, platform 6](#page-9-1) antennas [LAN, WAN 1](#page-4-6) [audio connector 16](#page-19-1)

#### **B**

[barcode scanner 2](#page-5-4) battery [charging indicator 20](#page-23-1) [conserve power 18](#page-21-5) [cover 14](#page-17-2) [external 2,](#page-5-5) [6](#page-9-2) [fully charged 20,](#page-23-1) [23](#page-26-5) [hot-swappable 6](#page-9-2) [life 6](#page-9-3) [lithium-ion battery replacement 29](#page-32-3) [power critical 20](#page-23-2) [power low 20](#page-23-2) [recharge time 6](#page-9-4) [recycling 32](#page-35-4) [second 6](#page-9-2) [storing 23](#page-26-5) battery indicator [using AC adapter 20](#page-23-1) battery life [dual batteries 6](#page-9-5) [in suspension 6](#page-9-6) battery status [indicator 20](#page-23-3) [battery, main 6](#page-9-7) [BIOS, password protected 7](#page-10-2) [Bluetooth 6](#page-9-8)

#### **C**

[cable lock 7](#page-10-3)

camera [documentation with 5 megapixels 6](#page-9-9) [indicator 20](#page-23-4) [web camera with 2 megapixels 6](#page-9-9) [camera flash 14](#page-17-3) [carrying handle 2](#page-5-6) [Central Processing Unit \(CPU\) 5](#page-8-2) clean [display screen 23](#page-26-6) [companion keyboard 2](#page-5-7) [conserve battery power 18](#page-21-6) [Contacting Xplore 3](#page-6-3)

#### **D**

[Declaration of Conformity 35](#page-38-1) [declaration of conformity 9](#page-12-3) device information [model number 14](#page-17-4) [product number 14](#page-17-4) directive [ErP 35](#page-38-2) [low voltage 35](#page-38-3) [R&TTE 35](#page-38-4) [RoHS 35](#page-38-2) [disclaimer 3](#page-6-4) [Discrete GPS with SBAS 7](#page-10-4) display [blank 21](#page-24-2) [strengthened 1](#page-4-7) [display specifications 5](#page-8-3) [disposing of LCD 29](#page-32-4) docking [connector for XDock 17](#page-20-1) [industrial 2](#page-5-8) [Industrial Dock 2](#page-5-9) [vehicle cradle 2](#page-5-10) [xDim 2](#page-5-11) [xDock G2 2](#page-5-12) [docking options 2](#page-5-13) [documentation disclaimer 3](#page-6-4) [drag and drop 19](#page-22-2) Drag with finger [on touchscreen 19](#page-22-3) drop [tablet 6](#page-9-10) dual batteries [battery life 6](#page-9-5)

Example the state of the state of the state of the state of the state of the state of the state of the state of the state of the state of the state of the state of the state of the state of the state of the state of the st [Environmental and Sustainability Corporate Report](#page-35-5)  32 [environmental compliance \(HS&E\) 31](#page-34-4) [Environmental Policy 31](#page-34-5) [Environmental Sustainability Report 33](#page-36-0) [ErP directive 35](#page-38-2) [ethernet LAN port 15](#page-18-1) [ethernet RJ45 6](#page-9-11) [European Geostationary Navigation Overlay Service](#page-10-5)  (EGNOS) 7 [expansion port cover 14](#page-17-5) Exposure to Radio Frequency Signals [safety 27](#page-30-3) [External battery 2](#page-5-5) [external features 13](#page-16-4)

#### **F**

[Factory Options 2](#page-5-14) [FCC Notices 25](#page-28-4) [flick with finger 19](#page-22-4)

#### **G**

[Getting Started Guide 2](#page-5-15) glass [strengthened 1](#page-4-7) [Global Positioning System \(GPS\) 7](#page-10-6) [glove touch 19](#page-22-5) [glove touch application 1](#page-4-8) [glove touch capable 5](#page-8-4) [glove touch mode 1](#page-4-9) gloves [touchscreen 19](#page-22-6) [gloves for touchscreen 1](#page-4-10) [GPS accuracy 6](#page-9-12)

#### **H**

[hand strap 2](#page-5-16) [handle, carrying 2](#page-5-6) HDMI input port [factory installed option 2](#page-5-17) [HDMI out 6,](#page-9-13) [16](#page-19-2) headphone [low volume 21](#page-24-3) [Health and Safety Information 27](#page-30-4) [Health Safety & Environmental Compliance](#page-34-6)  Resources 31 [home button 13](#page-16-5)

#### **I**

[I/O port door 14](#page-17-6) [Industrial Dock 2](#page-5-9)

#### **J**

jack [compatibility with headsets 6](#page-9-14) [for speaker 6](#page-9-14) [power 15](#page-18-2)

#### **K**

[Kensington lock slot 17](#page-20-2) [keyboard 2](#page-5-7) [kickstand 2](#page-5-18)

#### **L**

LAN [ethernet 15](#page-18-1) life of battery [in suspension 6](#page-9-6) light [ambient sensor 13](#page-16-3) lithium-ion [battery replacement 29](#page-32-3) [lock slot 17](#page-20-2) [Lollipop OS \(operating system\) 6](#page-9-15)

#### **M**

maintenance [cleaning 23](#page-26-7) [power cords 23](#page-26-7) [protecting 23](#page-26-7) [screen protector 23](#page-26-7) [Major Features 5](#page-8-5) memory [card slot for more memory 16](#page-19-3) [micro SDXC 6](#page-9-16) [SD 2](#page-5-19) [memory SD card slot 16](#page-19-3) [memory storage 5](#page-8-6) micro HDMI [out port 6,](#page-9-13) [16](#page-19-2) micro SDXC [memory 6](#page-9-16) [micro SDXC slot 5](#page-8-7) [micro SIM card reader 6](#page-9-17) [micro WAN SIM card slot 16](#page-19-4) [microphones 13](#page-16-6) [model number 14](#page-17-4) [multifinger touch 1](#page-4-11)

[Multi-functional Satellite Augmentation System](#page-10-7)  (MSAS) 7

#### **N**

[Near Field Communication \(NFC\) 2](#page-5-20)

### **O**

[operating system 6](#page-9-18) out port [micro HDMI 6,](#page-9-13) [16](#page-19-2) [Overview of the XSLATE D10 External Features 13](#page-16-4)

#### **P**

[passive pen 1,](#page-4-12) [14](#page-17-7) [passive stylus 14](#page-17-7) pen [passive 14](#page-17-7) [power 6](#page-9-19) [jack 15](#page-18-2) [power accessories 2](#page-5-21) power button [on/off 15](#page-18-3) [suspend mode 18](#page-21-7) [turn on tablet 18](#page-21-8) [power cords 23](#page-26-8) Problems and Solutions [troubleshooting 21](#page-24-4) [Processor Speed 5](#page-8-8) [product number 14](#page-17-4) [protecting the tablet 23](#page-26-7)

#### **R**

[R&TTE directive 35](#page-38-4) [Radio Standards Specifications \(RSS\) 28](#page-31-2) [RAM, main 5](#page-8-9) [recharge battery time 6](#page-9-4) [Rechargeable Battery Recycling Corporation 32](#page-35-6) recycling [battery 32](#page-35-4) [Call2Recycle \(for batteries\) 32](#page-35-6) [recycling program 32](#page-35-7) [resume button 15](#page-18-4) [Resuming Operation 18](#page-21-9) RF exposure [safety 26](#page-29-1) [rugged features 1](#page-4-13)

#### **S**

safety [emission limits 27](#page-30-5) [from RF exposure 26](#page-29-1) [radio frequency 27](#page-30-5) [radio frequency \(RF\) signals 27](#page-30-3) [SAR 27](#page-30-5) [safety information 9](#page-12-4) scanner [barcode 2](#page-5-4) screen [blank 21](#page-24-2) [clean 23](#page-26-6) [orientation lock 15](#page-18-5) [protector 24](#page-27-2) [specifications 5](#page-8-10) [Screen Input 19](#page-22-7) [SD memory 2](#page-5-19) [security features 7](#page-10-8) [service 3](#page-6-5) [shoulder strap 2](#page-5-22) [solid state device 5](#page-8-11) [solid state storage memory 1](#page-4-14) [speaker 14](#page-17-8) [low volume 21](#page-24-5) special gloves [for touchscreen 19](#page-22-6) [Specific Absorption Rate \(SAR\) Limits 27](#page-30-6) specifications [hardware, tablet 5](#page-8-12) [SSD 5](#page-8-11) [starting up the tablet 18](#page-21-10) [status Indicator \(on/off\) 13](#page-16-7) status LED [red continuously 21](#page-24-6) [status LED is red 21](#page-24-7) [storage expansion 5](#page-8-6) storing [battery 23](#page-26-5) [tablet 23](#page-26-9) stylus [passive 14](#page-17-7) [Support Accessories 2](#page-5-23) suspend mode [power button 15,](#page-18-6) [18](#page-21-7) [Suspending Operation 18](#page-21-11) [suspension life of battery 6](#page-9-6) [system disposal 29](#page-32-4)

### **T**

tablet [drop 6](#page-9-10) [operating temperature 6](#page-9-20) [screen protector 24](#page-27-2) [storage temperature 6](#page-9-21) [storing 23](#page-26-9) [won't start 21](#page-24-8) temperature [for operating tablet 6](#page-9-20) [tablet storage 6](#page-9-21) touch [drag and drop 19](#page-22-2) [drag with finger 19](#page-22-3) [flick 19](#page-22-4) [select item or option 19](#page-22-8) touch and hold [open special menu 19](#page-22-9) [touch zoom 19](#page-22-10) touchscreen [capacitive 1](#page-4-15) [display 13](#page-16-8) [gloves 1](#page-4-10) [TPM 7](#page-10-9) Troubleshooting [problems, solutions 21](#page-24-9) [Trusted Platform Module 7](#page-10-9) turn on tablet [power button 18](#page-21-8) [Turning on the XSLATE D10 18](#page-21-10)

#### **U**

[UL notice 29](#page-32-5)

[USB ports 6,](#page-9-22) [16](#page-19-5)

#### **V**

vehicle cradle [docking 2](#page-5-10) vibration [in vehicle 6](#page-9-23) [volume control 15](#page-18-7)

#### **W**

[warranty 3](#page-6-6) [warranty information 2](#page-5-24) [web camera 13](#page-16-9) [indicator 13](#page-16-10) [Wide Area Augmentation System \(WAAS\) 7](#page-10-10) [Wi-Fi 6](#page-9-24) wireless [Bluetooth 6](#page-9-8) [LAN 6](#page-9-25) [Wi-Fi 6](#page-9-24)

## **X**

xDim [docking 2](#page-5-11) xDock G2 [docking 2](#page-5-12)

### **Z**

[zoom by touch 19](#page-22-10)